## **Data Entry Instructions for Creating the Placement Packet Request (PPR) in the Foster Care Search System**

- 1. Create the PPR for Emergency Placement in FCSS.
	- a. Select Home Type  $\rightarrow$  Resource Family Home (RFH) (Includes Relative and NREFM)
	- b. Enter all of the needed information for the PPR.

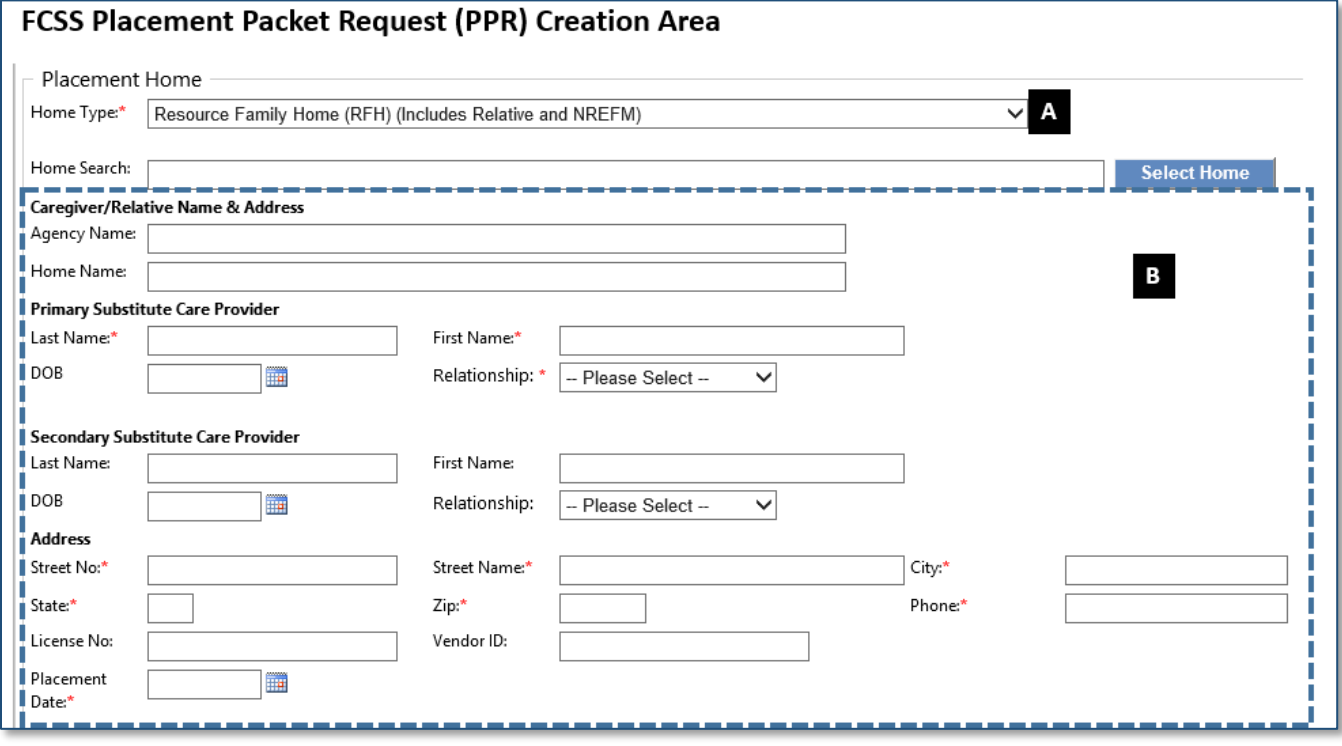